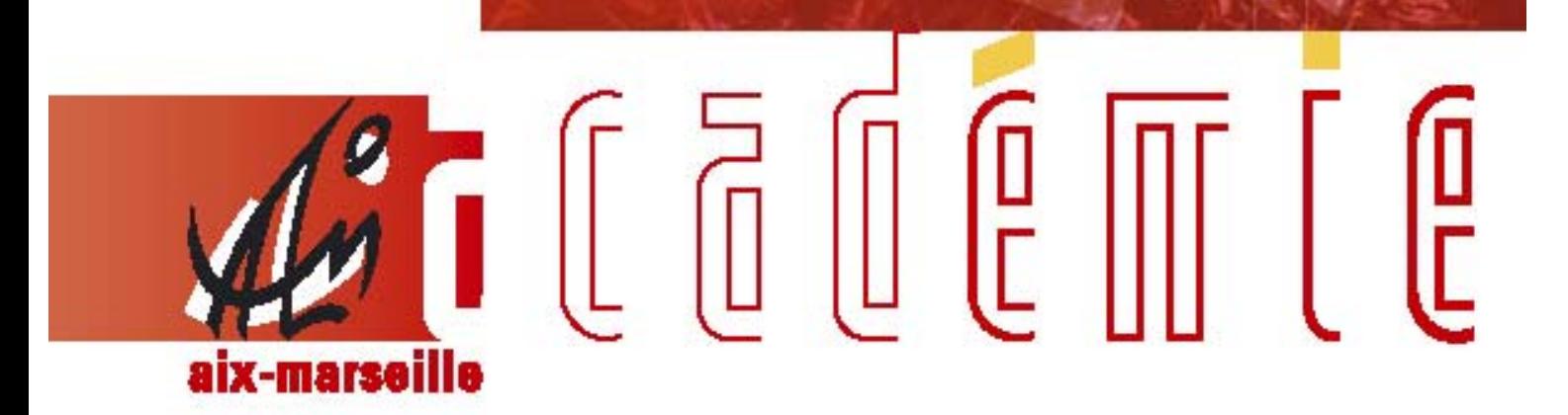

# bulletin académique spécial

VALIDATION DE SERVICES AUXILIAIRES POUR LA RETRAITE ET RACHAT DES ANNEES D'ETUDES SUPERIEURES : CENTRALISATION DES DOSSIERS

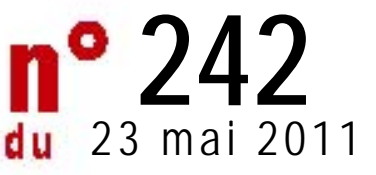

DIFIN/11-242 du 23 mai 2011

## **VALIDATION DE SERVICES AUXILIAIRES PORU LA RETRAITE ET RACHAT DES ANNESS D'ETUDES SUPERIEURES : CENTRALISATION DES DOSSIERS**

Références : - Loi n° 2010-1330 du 9 novembre 2010

- Code des Pensions Civiles et Militaires de Retraite
- Décrets n° 2003-1305 et 2003-1309 du 26 décembre 2003 (J.O du 30 décembre 2003)
- Arrêté du 24 janvier 2005 (J.O du 27 janvier 2005) relatif à la validation pour la retraite des services rendus en qualité de non titulaire de l'Etat à temps incomplet

Destinataires : Tous abonnés

Affaire suivie par : Mme S. REYSSON, Chef de bureau « validation de services »<br> **E 04.42.91.73.27** (604.42.91.70.07)  $\approx 04.42.91.70.07$ 

# 1. CENTRALISATION DES DOSSIERS DE VALIDATION

L'extinction du dispositif de validation de services auxiliaires pour la retraite pour les personnels titularisés après le 1<sup>er</sup> janvier 2013 (prévue par l'article 53 de la loi n° 2010-1330 du 9 novembre 2010) et la baisse continue du nombre de demandes de validation (liée à l'obligation de déposer la demande dans les deux ans qui suivent la titularisation) justifient une réorganisation du traitement de ces dossiers.

Aussi, les dossiers de validation en cours d'instruction au Rectorat seront transférés au service des Pensions du Ministère de l'Education Nationale qui en poursuivra l'instruction.

#### **Le transfert de compétence sera effectif à compter du 1er septembre 2011, à l'exception des nouvelles demandes qui seront adressées directement au Service des Pensions du Ministère dès le 1er mai 2011.**

Seuls resteront de la compétence des services académiques :

- Les dossiers pour lesquels la décision de validation portant notification du montant des retenues retroactives a été adressée à l'agent
- Les dossiers pour lesquels un titre de perception a été émis et le paiement des retenues rétroactives est en cours
- Les dossiers pour lesquels la part excédentaire de l'IRCANTEC sera remboursée à l'agent

# 2. PRINCIPE DU DISPOSITIF DE VALIDATION

La validation des services auxiliaires est une opération facultative, qui ne peut intervenir que sur demande expresse du fonctionnaire titulaire.

Elle consiste à transférer, sur le régime spécial des fonctionnaires, les droits à la retraite acquis en tant que non titulaire auprès du régime général de retraite de la Sécurité Sociale (géré par la CRAM) et du régime complémentaire de l'Institution de Retraite Complémentaire des Agents Non Titulaires de l'Etat et des Collectivités publiques (IRCANTEC).

La validation se traduit par l'annulation des droits correspondants acquis à la CRAM et à l'IRCANTEC. La période validée sera alors prise en compte pour le calcul de la future pension de fonctionnaire. A l'inverse, si le fonctionnaire ne demande pas la validation, il y conserve tous ses droits.

La validation est donc un simple transfert de droits ; il ne s'agit aucunement d'un « rachat » de trimestres. Néanmoins, elle nécessite en règle générale le paiement par le fonctionnaire, d'un complément de cotisation : les retenues rétroactives.

Celles-ci sont égales à la différence entre les cotisations versées à la CRAM et à l'IRCANTEC et les cotisations pour pension de fonctionnaire (calculée sur la base de l'indice détenu à la date de la demande de validation) dont l'intéressé se serait acquitté s'il avait alors été titulaire.

En application de l'article D2 du code des pensions civiles et militaires de retraite, la demande doit obligatoirement porter sur la totalité des services de non-titulaire et ce quelle que soit la fonction publique concernée : Etat, collectivité territoriale, établissement public hospitalier.

# 3. DELAI DE DEPOT DE LA DEMANDE

Si vous souhaitez faire valider pour la retraite vos services auxiliaires, vous devez **déposer votre demande dans les deux ans suivant votre titularisation.** 

Passé ce délai, vous aurez la possibilité de déposer une demande de validation si vous devenez stagiaire puis titulaire d'un nouveau corps jusqu'au 31 décembre 2012. Le délai de dépôt de deux ans à compter de la date de titularisation sera alors rouvert. La demande sera soit une demande initiale, soit une demande complémentaire portant sur des services dont la validation aurait été refusée lors de l'instruction d'un premier dossier et pour lesquels la réglementation a changé.

#### **Attention :**

**Les délais fixés ci-dessus sont impératifs, aucune demande ne sera recevable au-delà.** 

# 4. CONSTITUTION DU DOSSIER

Il convient d'utiliser le dossier de demande de validation disponible ci-après, et téléchargeable, à l'exclusion de tout autre.

Celui-ci comporte la liste des documents à produire : voir Volet 1

Depuis le 1er mai 2011, le dossier **complet** doit être transmis au

**MINISTERE DE L'EDUCATION NATIONALE Direction des Affaires Financières Service des Pensions DAF E2 31, avenue Georges Clémenceau BP 228 44505 LA BAULE Cedex** 

Il ne sera pas tenu compte des dates d'enregistrement apposées par les établissements.

En cas de difficultés persistantes pour obtenir les certificats d'exercice, vous retournerez votre dossier accompagné de l'ensemble des pièces suivantes :

- copie de votre demande de certificat d'exercice
- copie des relances
- état de services, ou attestation ou certificat d'emploi, ou arrêtés de nomination relatifs à ces périodes

# 5. CENTRALISATION DES DOSSIERS DE RACHAT D'ANNEES D'ETUDES **SUPERIEURES**

Les nouvelles demandes de rachat des années d'études supérieures seront transmises directement au SPEN à compter du 1<sup>er</sup> mai 2011 à l'adresse suivante :

## **MINISTERE DE L'EDUCATION NATIONALE Direction des Affaires Financières Service des Pensions DAF E2/SI/PA 31, avenue Georges Clémenceau BP 228 44505 LA BAULE Cedex**

Les dossiers en cours seront transmis au SPEN par le bureau des pensions de la division financière.

*Signataire : Martine BURDIN, Secrétaire Générale de l'Académie d'Aix-Marseille.* 

# **SOMMAIRE**

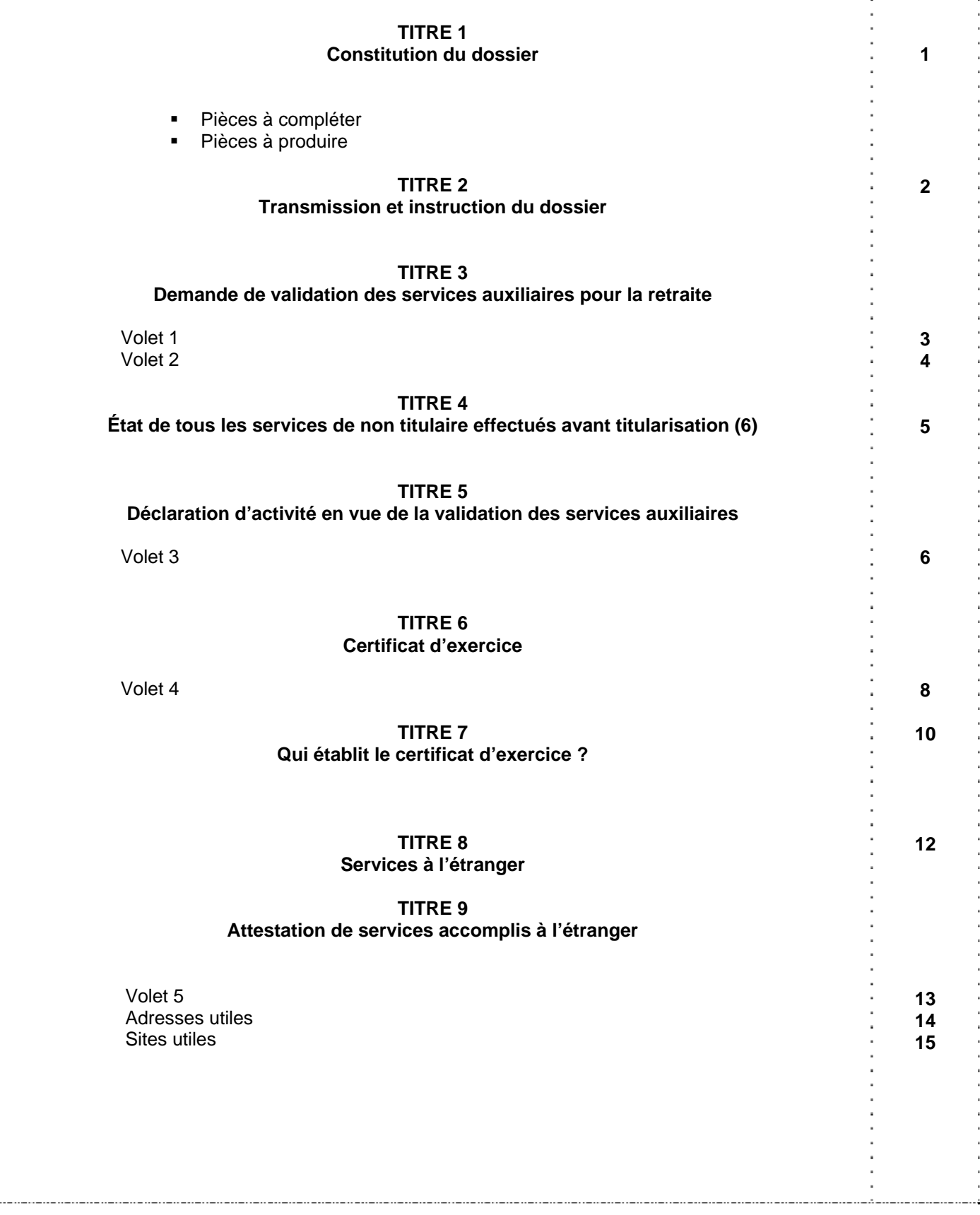

#### **Constitution du dossier**

Votre dossier de demande de validation doit comprendre les pièces que vous aurez complétées et les pièces que vous vous serez procurées.

**Pièces à compléter** 

- 1. **L'imprimé de demande de validation de services auxiliaires pour la retraite** (**volet 2**) que vous devez remplir, dater et signer.
- 2. **La déclaration d'activité en vue de la validation des services auxiliaires** (**volet 3**) que vous devez obligatoirement renseigner avec précision, dater et signer.

#### **Pièces à produire**

3. **Les copies des arrêtés ou décisions :** de titularisation ou d'intégration de nomination en qualité de stagiaire (sauf pour les agents intégrés directement en qualité de titulaire) de promotion (de l'échelon détenu à la date de la demande)

- 4. **Le ou les certificats d'exercice** avec partie comptable. Le **volet 4** du présent imprimé vous permettra de demander ces documents auprès des autorités compétentes (voir tableau « Qui établit le Certificat d'Exercice).
- 5. **Les attestations d'emploi** relatives aux services accomplis hors Education Nationale et figurant sur le Bulletin de Situation de Compte Récapitulatif (BSCR) de l'IRCANTEC.
- 6. **Le relevé de carrière.** Vous devrez le demander à la C.R.A.M. (branche vieillesse) du lieu de votre domicile ou par Internet sur le site www.retraite.cnav.fr (Voir la procédure à suivre à la page « Sites Utiles »)
- 7. **Le Bulletin de Situation de Compte Récapitulatif (BSCR)**, à demander à l'IRCANTEC sur le site www.ircantec.fr (Voir la procédure à suivre à la page « Sites utiles »)
- 8. **La copie de l'état signalétique et des services militaires**. Vous ne devrez fournir ce document qu'au cas où la période de votre service national chevaucherait une période de services auxiliaires.

#### **Transmission et instruction du dossier**

**Le dossier complet** doit être transmis à l'administration – Service des Pensions du Ministère de l'Education Nationale - qui l'enregistre. Ce service y appose un cachet authentifiant la date du dépôt et accuse réception du dossier.

#### **Ministère de l'Education Nationale**

#### **Direction des Affaires Financières**

#### **Bureau des Pensions**

#### **DAF E2**

#### **31, avenue Georges Clémenceau**

#### **BP 228**

#### **44505 LA BAULE Cedex**

**L'instruction de votre demande** de validation sera effectuée en deux étapes :

- la phase administrative qui permet de déterminer les services validables ou non, à la suite de laquelle vous recevrez une pré-décision de validation, pour information.
- la phase comptable à l'issue de laquelle le montant des retenues rétroactives est calculé. Ce calcul s'effectue sur la base du traitement détenu à la date d'enregistrement de la demande de validation.

Le montant des retenues rétroactives vous sera communiqué. Vous disposerez alors d'un délai réglementaire d'une année pour accepter ou renoncer à cette validation.

Passé le délai d'un an, vous serez supposé avoir renoncé à votre demande.

VOTRE DECISION SERA IRREVOCABLE. Vous n'aurez plus alors la possibilité de renouveler une demande.

#### **AVERTISSEMENT**

Afin d'éviter un quelconque préjudice, il vous appartient de vous tenir régulièrement informé par courrier de la suite réservée à votre demande de validation.

**Volet 1**

#### **DEMANDE DE VALIDATION**

#### **DES SERVICES AUXILIAIRES POUR LA RETRAITE**

**Note d'information** 

**1. La demande de validation de services auxiliaires pour la retraite est facultative.** 

Dès lors que vous souhaitez faire valider pour la retraite vos services auxiliaires, vous devez établir une demande écrite. Cette demande ne peut être formulée que par un fonctionnaire titulaire, dans un délai de deux ans suivant la date de notification de sa titularisation.

2. En application de l'article D.2 du code des pensions civiles et militaires de retraite, votre demande doit **porter obligatoirement sur la totalité des services de non titulaire effectués en qualité d'auxiliaire, d'aide, de temporaire, de vacataire ou de contractuel** (fonction publique, collectivités territoriales, établissements publics hospitaliers et services effectués à l'étranger), même si, a priori, ces services ne paraissent pas validables.

La validation est subordonnée au versement de la retenue légale calculée sur la base de l'indice de traitement attaché à l'emploi ou grade, classe et échelon détenus à la date de votre demande.

## **DEMANDE DE VALIDATION DE SERVICES AUXILIAIRES POUR LA RETRAITE** *(1)*

(article L.5 du code des pensions civiles et militaires de retraite)

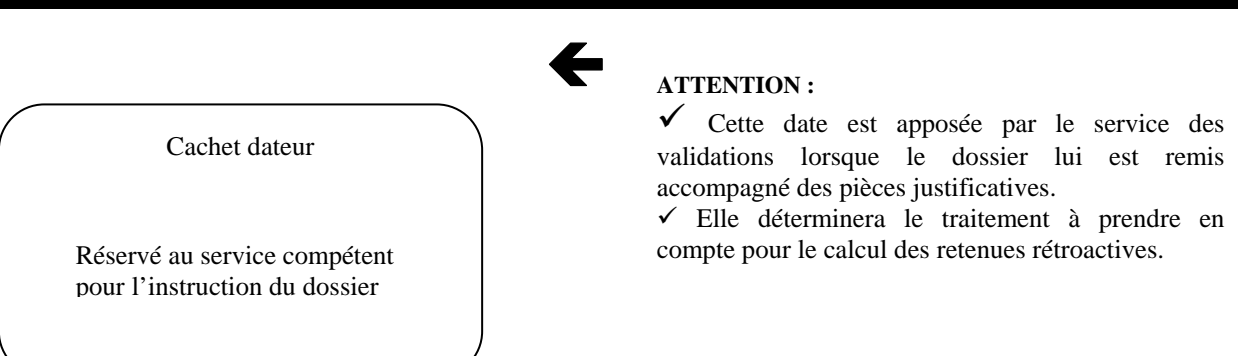

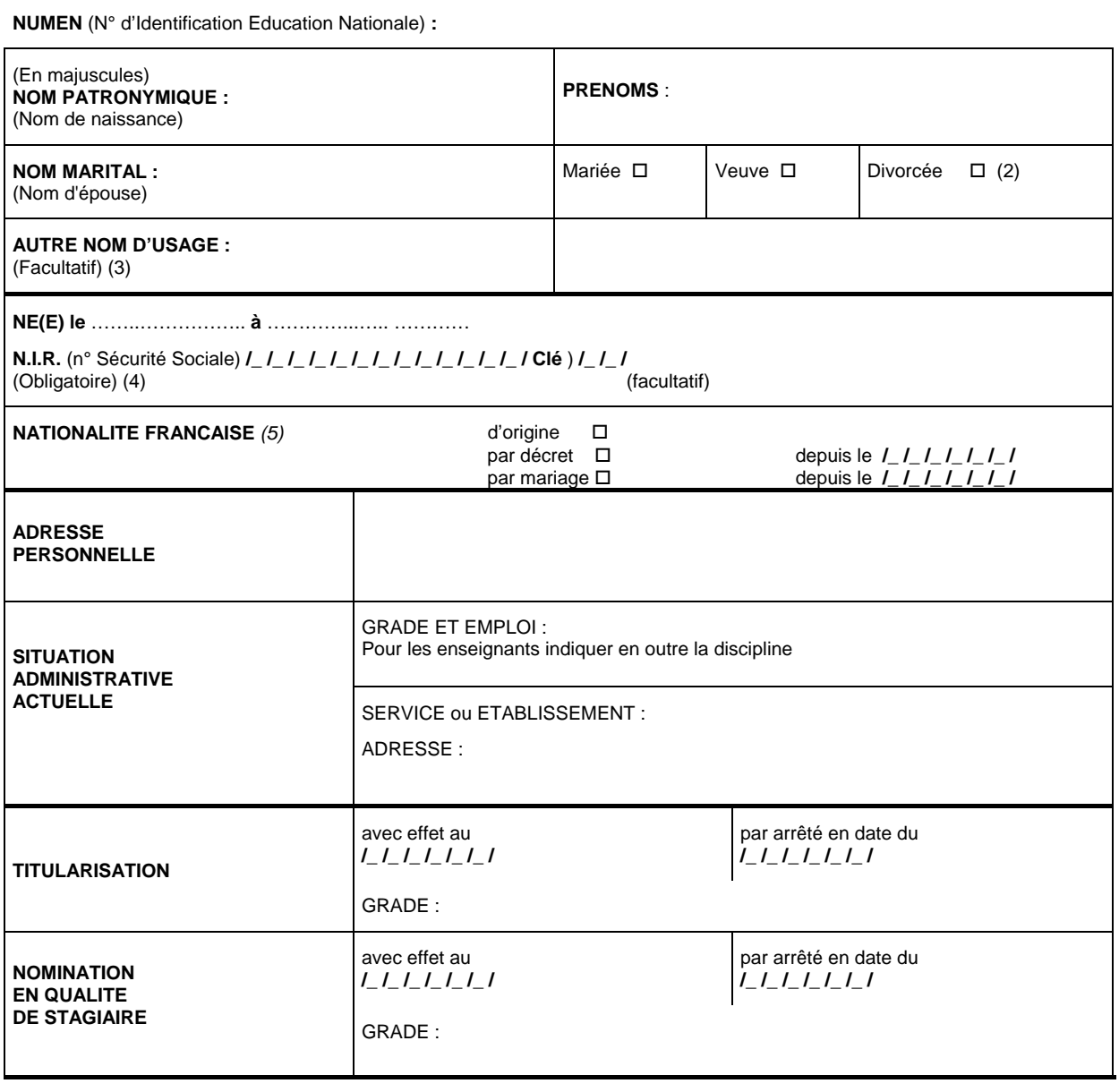

(1) A compléter par le fonctionnaire qui demande la validation pour la retraite et non par l'administration.

(2) Mettre une croix dans la case correspondante.

(3) Nom de l'ex-conjoint en cas de divorce, nom de l'autre parent accolé au nom patronymique.

(4) La demande de validation de services auxiliaires pour la retraite peut conduire au reversement de cotisations sociales.

(5) Rubrique à compléter obligatoirement, uniquement si vous demandez la validation de services effectués à l'étranger.

#### **NE PAS OMETTRE DE COMPLETER LE VERSO DE LA DEMANDE.**

#### **ETAT DE TOUS LES SERVICES DE NON TITULAIRE EFFECTUES AVANT TITULARISATION (6)**

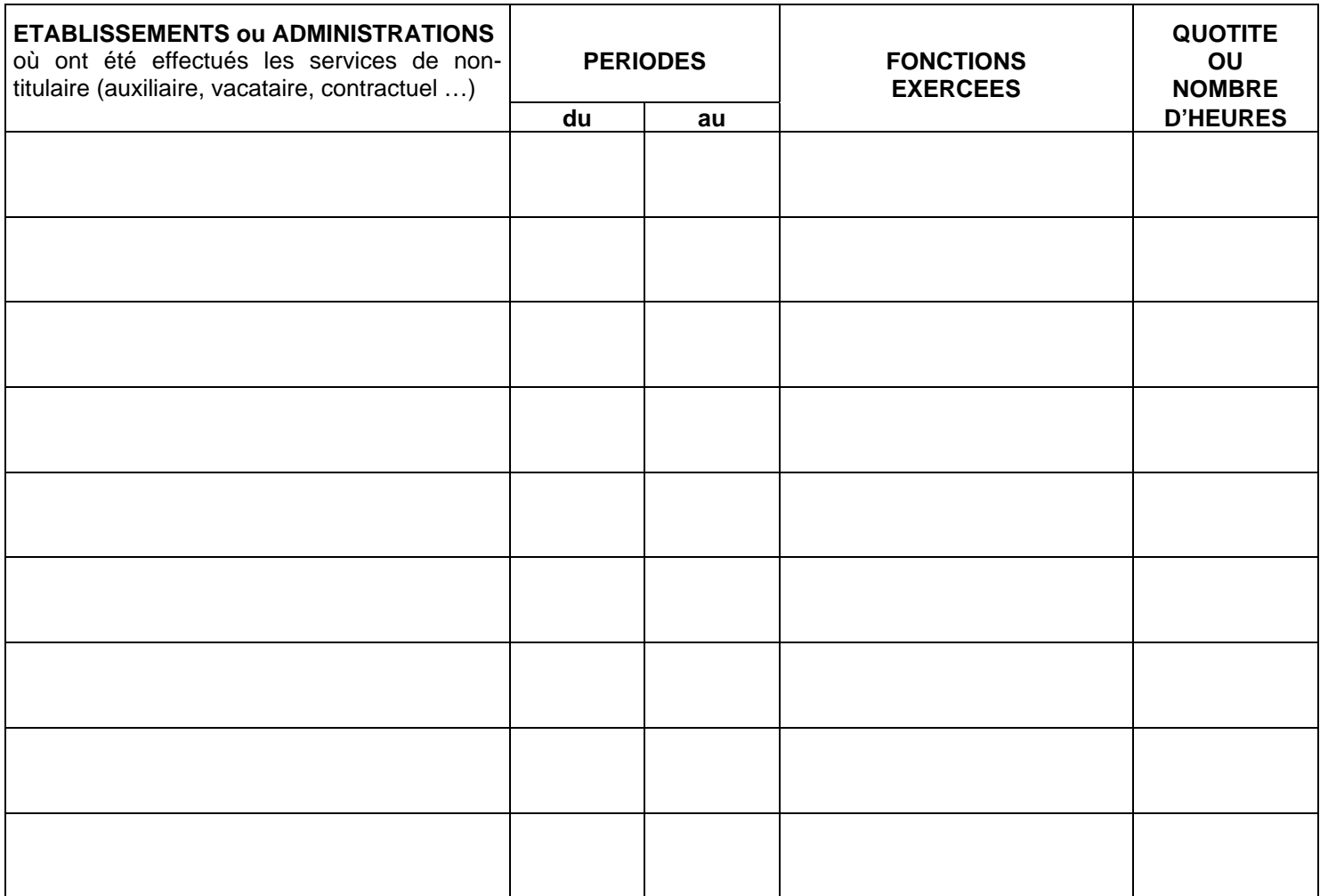

**POUR MEMOIRE, le cas échant** 

**Service national : du …………..… au ….……..…** 

Je soussigné(e)...……………………………………….., certifie sur l'honneur que ma demande comporte l'intégralité des services auxiliaires que j'ai effectués *(7)*

Fait à ……………………………, le …………...

**Signature** 

- (6) En application de l'article L.5 et de l'article D.2 du code des pensions civiles et militaires de retraite, vous devez faire figurer dans ce tableau la totalité de vos services de non-titulaire.
- (7) L'article L.92 du code des pensions civiles et militaires de retraite prévoit les peines encourues en cas de fausse déclaration*.*

#### **DECLARATION D'ACTIVITE EN VUE DE LA VALIDATION DES SERVICES AUXILIAIRES**

Cette déclaration doit obligatoirement accompagner votre demande de validation de services auxiliaires pour la retraite. Elle permettra notamment de préserver **vos droits éventuels** au titre du régime général de la sécurité sociale.

Il est rappelé que les services accomplis dans le secteur privé ne sont, en aucun cas, validables au titre du régime spécial des pensions civiles.

Il est donc de votre intérêt de mentionner l'intégralité de vos services effectués dans le secteur privé au cours des années civiles pendant lesquelles vous avez accompli vos services auxiliaires.

**Dans le cas où vous omettriez de déclarer tout ou partie de ces activités, vous prenez le risque de voir annuler les cotisations correspondantes à la sécurité sociale, et en conséquence, de perdre vos droits à une pension du régime général pour la période considérée.** 

**1999 Volet 3** 

#### **DECLARATION D'ACTIVITE EN VUE DE LA VALIDATION DES SERVICES AUXILIAIRES**

#### **CONSIGNES** :

- Si vous n'avez exercé aucune activité dans le secteur privé, vous devez cocher le TITRE I.
- Si vous avez exercé une activité dans le secteur privé, vous devez cocher le TITRE II.

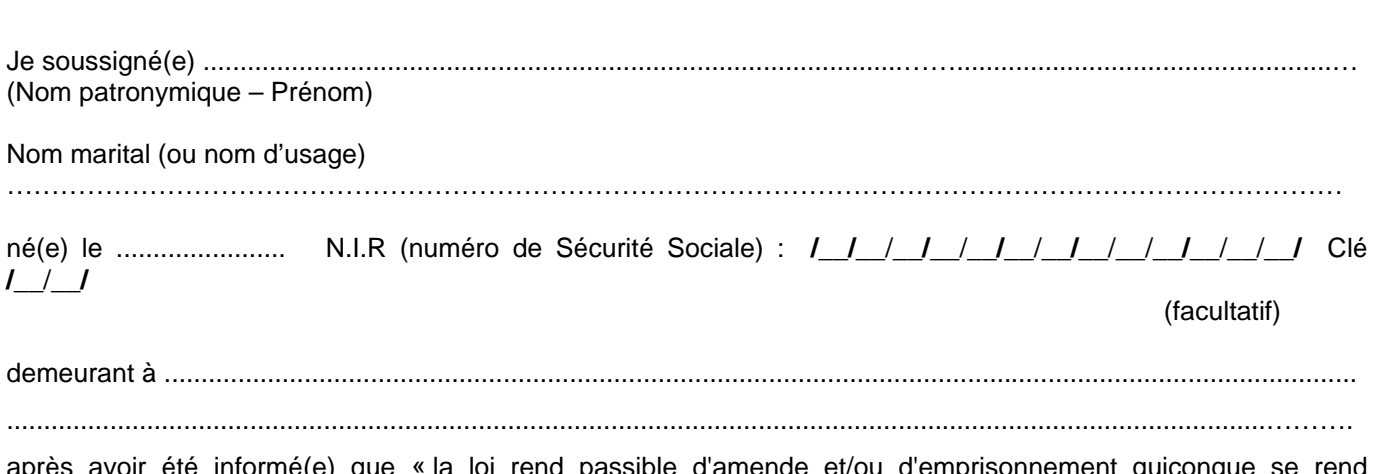

après avoir été informé(e) que « la loi rend passible d'amende et/ou d'emprisonnement quiconque se rend coupable de fraudes ou de fausses déclarations » (articles L.377-1 du code de la sécurité sociale et L.150 du code pénal), **déclare sur l'honneur :** 

#### **TITRE I :**

 n'avoir exercé aucune activité salariée dans le secteur privé entre le 1er janvier de l'année civile où ont débuté les services dont je demande la validation pour la retraite et le 31 décembre de l'année civile où se sont terminés les services dont je demande la validation pour la retraite.

#### **TITRE II :**

avoir occupé une activité salariée dans le secteur privé entre le 1<sup>er</sup> janvier de l'année civile où ont débuté les services dont je demande la validation pour la retraite et le 31 décembre de l'année civile où se sont terminés les services dont je demande la validation pour la retraite, au cours des périodes suivantes :

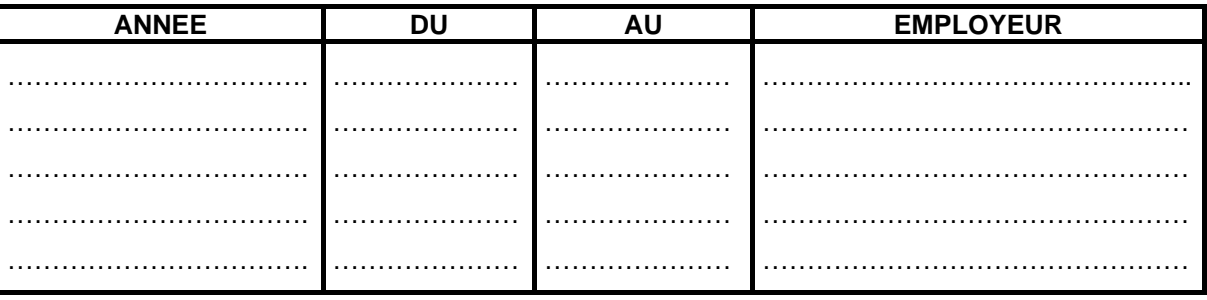

Fait à ………………………………, le ………………………….

**Signature** 

**Volet 4** 

#### **CERTIFICAT D'EXERCICE**

#### **A quoi sert-il ?**

Le certificat d'exercice est le **seul document au vu duquel l'administration statue sur la recevabilité des services dont vous avez demandé la validation.** 

Ce document doit donc préciser le lieu et les périodes d'exercice, la nature des fonctions exercées et la quotité ou le nombre d'heures de travail accompli.

Ce certificat d'exercice permettra également d'instruire la partie comptable de votre dossier et notamment de déterminer le montant des cotisations vieillesse de la sécurité sociale et de l'I.R.C.A.N.T.E.C. que vous avez déjà versées pendant la période à valider. Ces cotisations viendront en déduction du montant des retenues rétroactives que vous devrez pour la validation de vos services.

**Comment vous le procurer ?** 

Afin de faciliter vos démarches, vous trouverez au verso un modèle type de demande de certificat d'exercice que vous pourrez utiliser, qu'il vous appartiendra d'adresser aux autorités concernées selon votre situation :

- Si vos services ont été effectués en qualité d'instituteur remplaçant ou suppléant, vous devrez vous adresser au service des validations de l'inspection académique dont vous dépendiez à l'époque.
- Si vos services ont été effectués auprès d'un établissement de l'enseignement supérieur, vous devrez vous adresser au service du personnel de l'établissement concerné.

Pour tous les autres types de services, il conviendra de réclamer le ou les certificats d'exercice auprès du service des validations du rectorat dont vous dépendiez à l'époque.

Pour les services effectués auprès d'une collectivité locale (mairie, hôpital…), vous devez réclamer les certificats d'exercice auprès de votre ancien employeur.

Dans le cas où vous rencontreriez des difficultés pour obtenir ce document, vous pourrez joindre à votre dossier une copie de votre ou vos demandes de certificat d'exercice et du rappel que vous aurez effectué (un délai de six mois est raisonnable avant d'effectuer ce rappel). Ces pièces devront **obligatoirement être accompagnées d'attestation de services**. Elles permettront au service des validations d'enregistrer votre dossier dans l'attente de l'obtention du certificat d'exercice.

#### **DEMANDE DE CERTIFICAT D'EXERCICE EN VUE DE LA VALIDATION DES SERVICES AUXILIAIRES POUR LA RETRAITE**

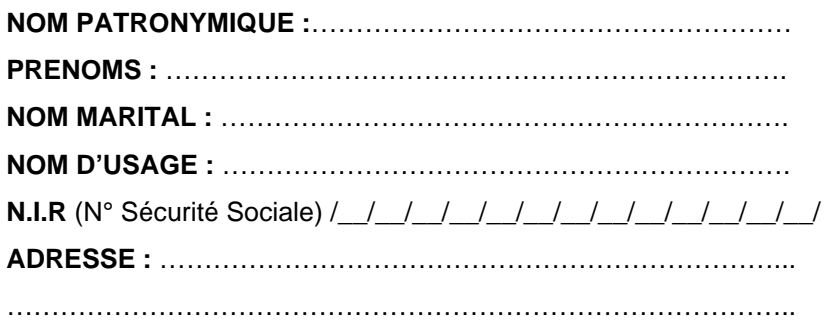

Actuellement fonctionnaire du ministère ………………………………………………………………………, je vous serais obligé(e) de bien vouloir me faire parvenir, dans les meilleurs délais, les certificats d'exercice concernant les services auxiliaires indiqués ci-dessous, afin de compléter mon dossier de demande de validation pour la retraite.

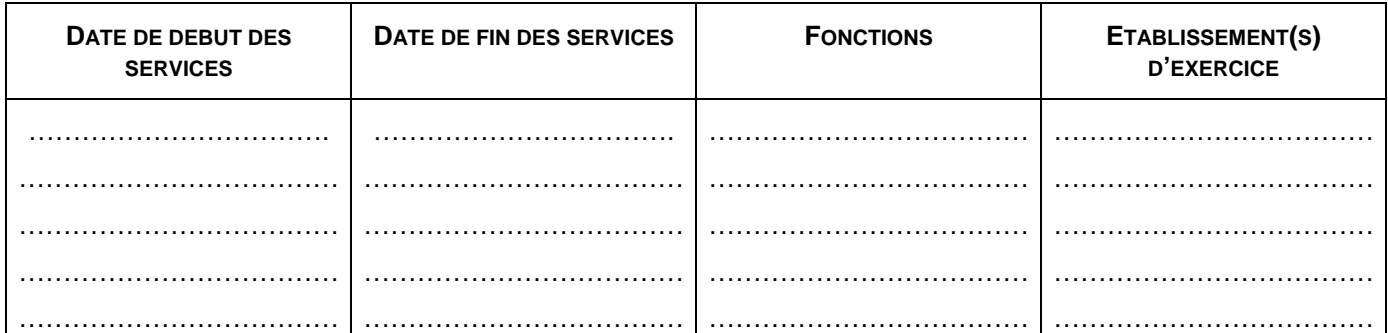

J'ai exercé une activité dans le secteur privé pendant la ou les périodes mentionnées ci-dessus.(1) Je n'ai pas exercé d'activité dans le secteur privé pendant la ou les périodes mentionnées ci-dessus.(1)

Fait à …………………………………………..., le ………………………………………..

**Signature** 

(1) Rayer la mention inutile.

Informations nécessaires au service qui doit établir le certificat d'exercice.

#### **QUI ETABLIT LE CERTIFICAT D'EXERCICE ?**

#### **SERVICES DE NON TITULAIRE EFFECTUES DANS L'ACADEMIE D'AIX-MARSEILLE**

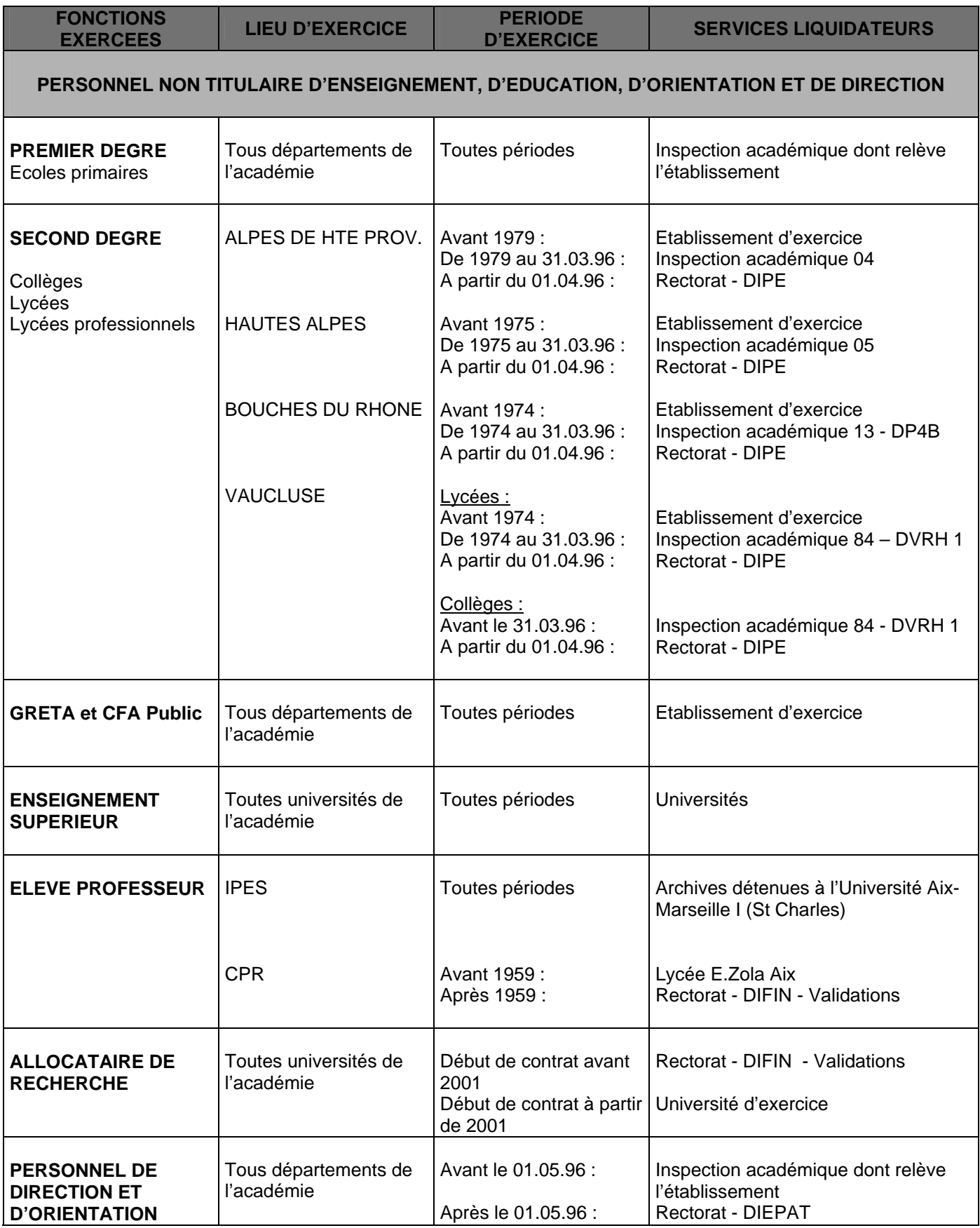

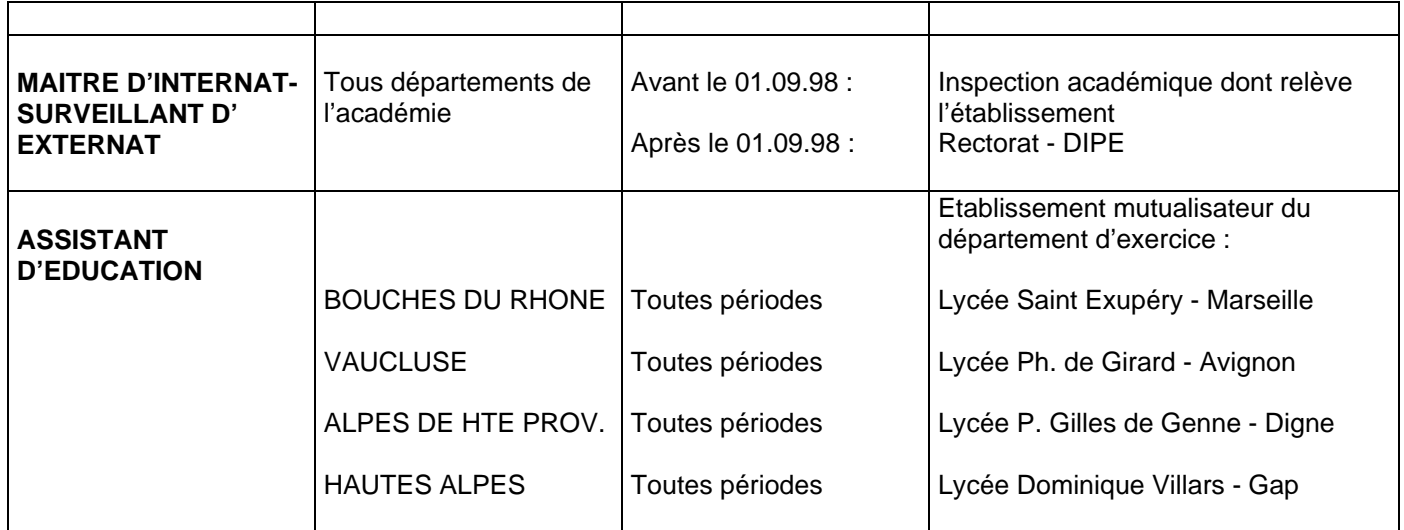

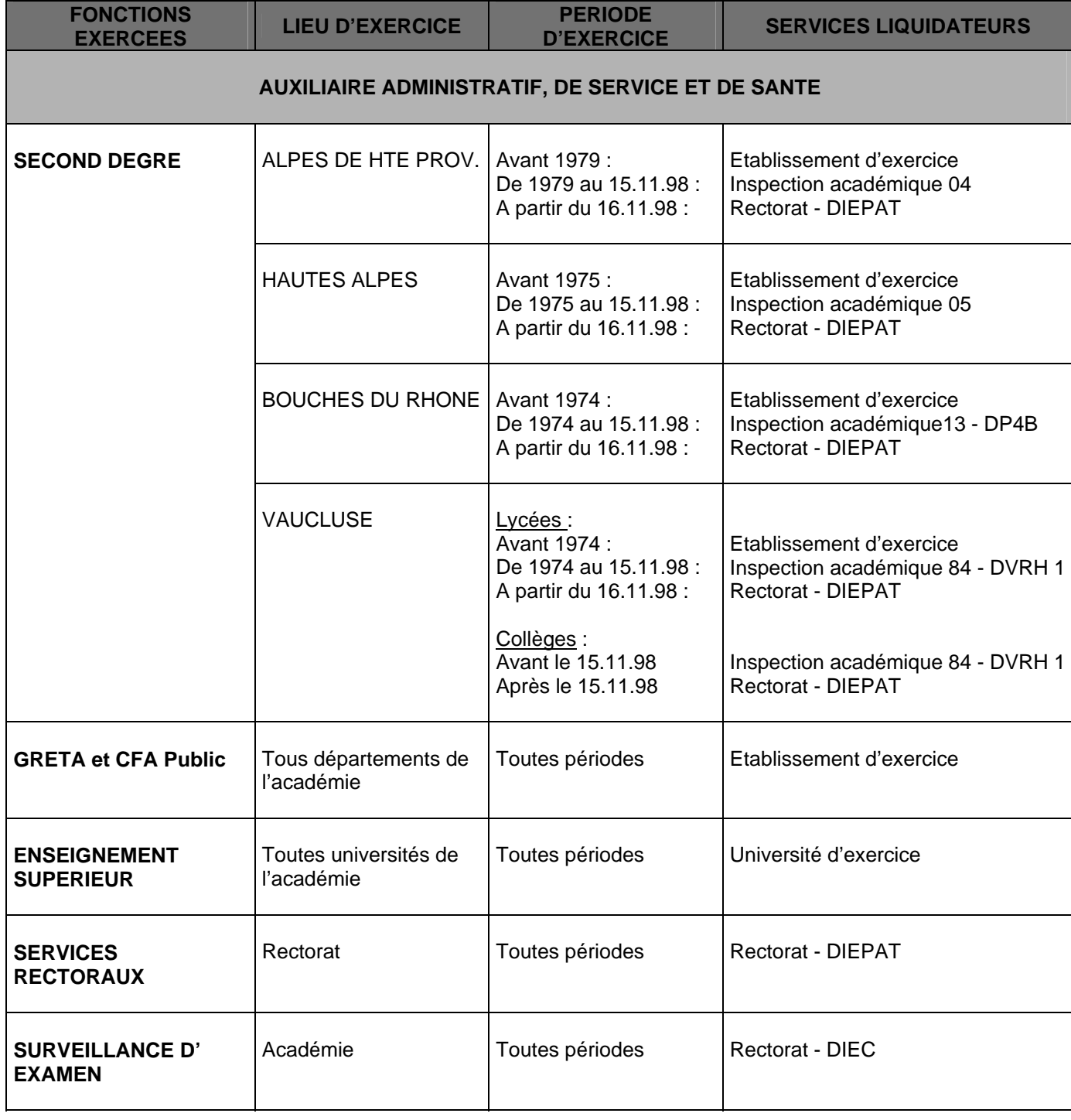

## **SERVICES A L'ETRANGER**

#### **Il est rappelé que :**

- la décision de validation relève de la compétence du service des pensions du Ministère
- les services à **l'étranger et en France** font l'objet **d'une seule et même demande** (volet 2)

**Le dossier doit obligatoirement comporter les mêmes pièces que le dossier pour les services en France : voir rubrique « Constitution du dossier » (pièces à compléter et pièces à produire).** 

**En fonction de la nature des services accomplis à l'étranger, il convient d'y ajouter les pièces énumérées ci-dessous :** 

#### **Pièces complémentaires à produire :**

- **Pour les services accomplis sous contrat de coopération :** 
	- 1. attestation de services effectués à l'étranger, à défaut contrat, ou numéro de coopérant, ou bulletin de salaire
- **Pour les services d'enseignement ou d'assistant accomplis en contrat local (décret n° 65-772 du 7 septembre 1965) :** 
	- 1. **la copie des titres de capacité pour l'enseignement** (BS, BAC, DEUG, Licence d'enseignement, diplôme de 3ème cycle…) possédés avant le début des services dont la validation est demandée
	- 2. **l'attestation des services (volet 5)**, ou tout autre document comportant des renseignements identiques, à faire compléter par le chef d'établissement dans lequel les services ont été accomplis, ou par le Ministère des Affaires Etrangères
	- 3. **l'état complet de tous les services en qualité d'auxiliaire et de titulaire** (en France et à l'étranger) effectués depuis le début de la carrière jusqu'à la date de la demande de validation. Cet état est établi sur papier libre par le fonctionnaire lui-même qui le fait viser par son supérieur hiérarchique actuel.
	- 4. le cas échéant, **la copie du décret de naturalisation ou certificat de nationalité**, sauf pour les ressortissants de la communauté européenne
	- 5. le cas échéant, **l'arrêté plaçant en congé pour études les élèves-professeurs** autorisés à interrompre leur scolarité pour exercer en qualité d'assistant à l'étranger.

*Décret n° 65-772 du 7 septembre 1965 Arrêté du 7 septembre 1965 Arrêté du 19 avril 1971* 

#### **Attestation de services accomplis à l'étranger**

A compléter par le chef de l'établissement où les services ont été effectués

Je soussigné(e) (1) : ……………………………………………………………………………………………... ………………………………………………………………………………………………………………………. certifie que M…………………………………………… Prénom : …………………………………………….

a exercé sans interruption, dans l'établissement que je dirige, les fonctions suivantes :

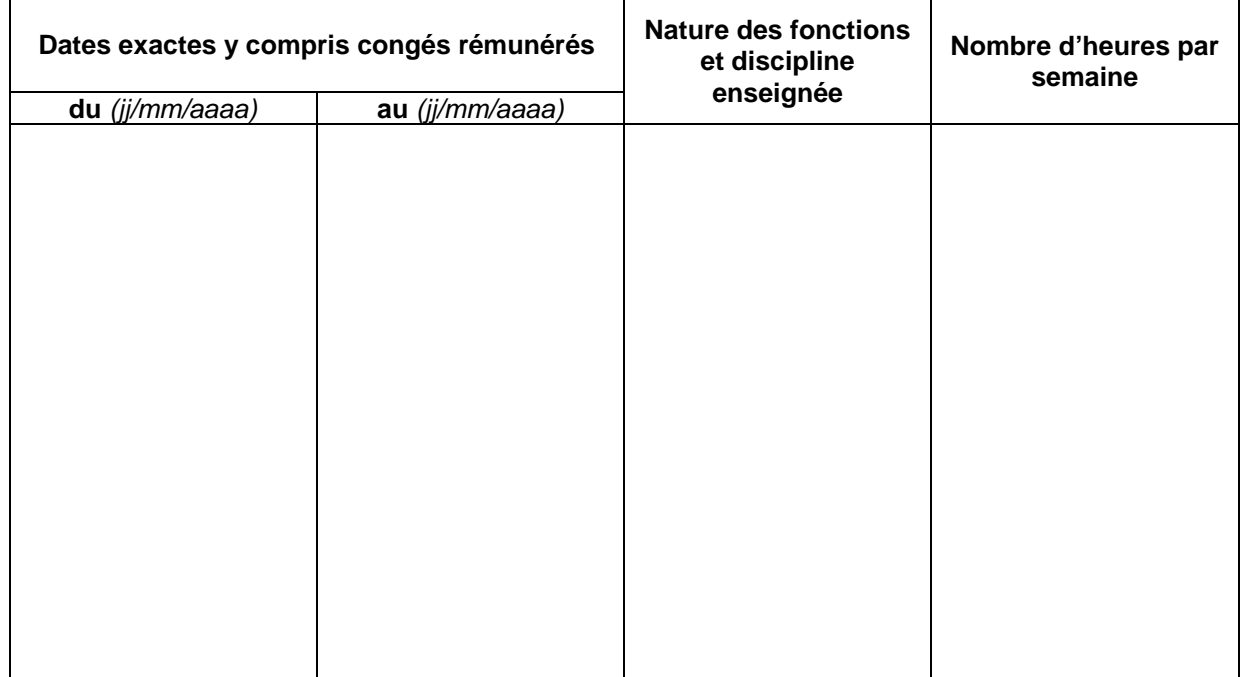

Fait à , le :

Signature, sceau de l'établissement (2)

(1) Nom, prénom et qualité du chef de l'établissement où les services ont été effectués

(2) Où les services ont été effectués

**Ministère des Affaires Etrangères et Européennes**  Sous-direction des personnels spécialisés et à gestion déconcentrée Cellule de reclassement 23, rue La Pérouse 75775 PARIS CEDEX 16 Tel : 01.43.17.75.80

**Inspection Académique des Hautes Alpes** 

05010 GAP CEDEX

84077 AVIGNON CEDEX 4

# **Inspection Académique des Bouches du Rhône**

Division des personnels - DP4 B Bureau des affaires financières - Validations – Certificats d'exercice 28-34, Boulevard Charles Nédelec 13231 MARSEILLE CEDEX 1

12, avenue Maréchal Foch BP 1001

3 Avenue du Plantas

BP 224

49, rue Thiers

**Inspection Académique des Alpes de Haute Provence**  DIPER1

04008 DIGNE-LES-BAINS CEDEX

– certificats d'exercice des MI-SE

– certificats d'exercice des auxiliaires Administratif, de service et de santé

**MINISTERE DE L'EDUCATION NATIONALE** 

**Direction des Affaires Financières** 

**31, avenue Georges Clémenceau** 

13621 AIX-EN-PROVENCE CEDEX 1

**Service des Pensions** 

**44505 LA BAULE Cedex** 

Place Lycien Paye

**DAF E2** 

**BP 228** 

**Administratifs Et Technique** (DIEPAT) : ce.diepat@ac-aix-marseille.fr

– certificats d'exercice des enseignants

- **Division de l'Encadrement et des Personnels**
- (début du contrat avant 2002)
- certificats d'exercice des C.P.R. certificats d'exercice des allocataires de recherche

**Inspection Académique du Vaucluse**  Direction de la Valorisation des Ressources Humaines

**Rectorat de l'Académie d'AIX MARSEILLE** www.ac-aix-marseille.fr

 **ADRESSES UTILES** 

**Division financière** (DIFIN - Validations) : ce.difin@ac-aix-marseille.fr

**Division des Personnels Enseignants** (DIPE) : ce.dipe@ac-aixmarseille.fr

## **SITES UTILES**

#### **Caisse Nationale Assurance Vieillesse** : www.retraite.cnav.fr (relevé de carrière)

#### **Comment obtenir votre relevé de carrière** :

Dans le bandeau « Accès personnel », cliquez sur « S'inscrire ».

Puis suivez les étapes de la procédure. Un code confidentiel vous est alors adressé par courrier sous huit jours. Il vous est ensuite possible, en cliquant sur l'icône « Avant 54 ans » ou « Dès 54 ans », de visualiser votre relevé de carrière et l'imprimer.

#### **Institution de Retraite Complémentaire des Agents Non Titulaires de l'Etat et des Collectivités Locales** www.ircantec.fr (Bulletin de Situation de Compte Récapitulatif)

**Comment obtenir votre BSCR :**

Cliquez successivement sur « Espace actifs », « Services en ligne » puis « Pour vous inscrire ou vous connecter ».

Un code confidentiel vous est immédiatement communiqué par courrier électronique, puis au bout de quelques jours, votre bulletin de situation de compte est disponible en ligne.

Cliquez alors sur « Editer une attestation » puis « Bulletin de situation de compte », en choisissant bien le document de l'IRCANTEC.

#### **Ministère de l'Education Nationale** : www.education.gouv.fr (si vous recherchez l'adresse ou les coordonnées d'une autre académie)

**GIP info retraite avec simulateur de retraite** www.info-retraite.fr